# 云专线

# 计费说明

文档版本 01 发布日期 2024-12-16

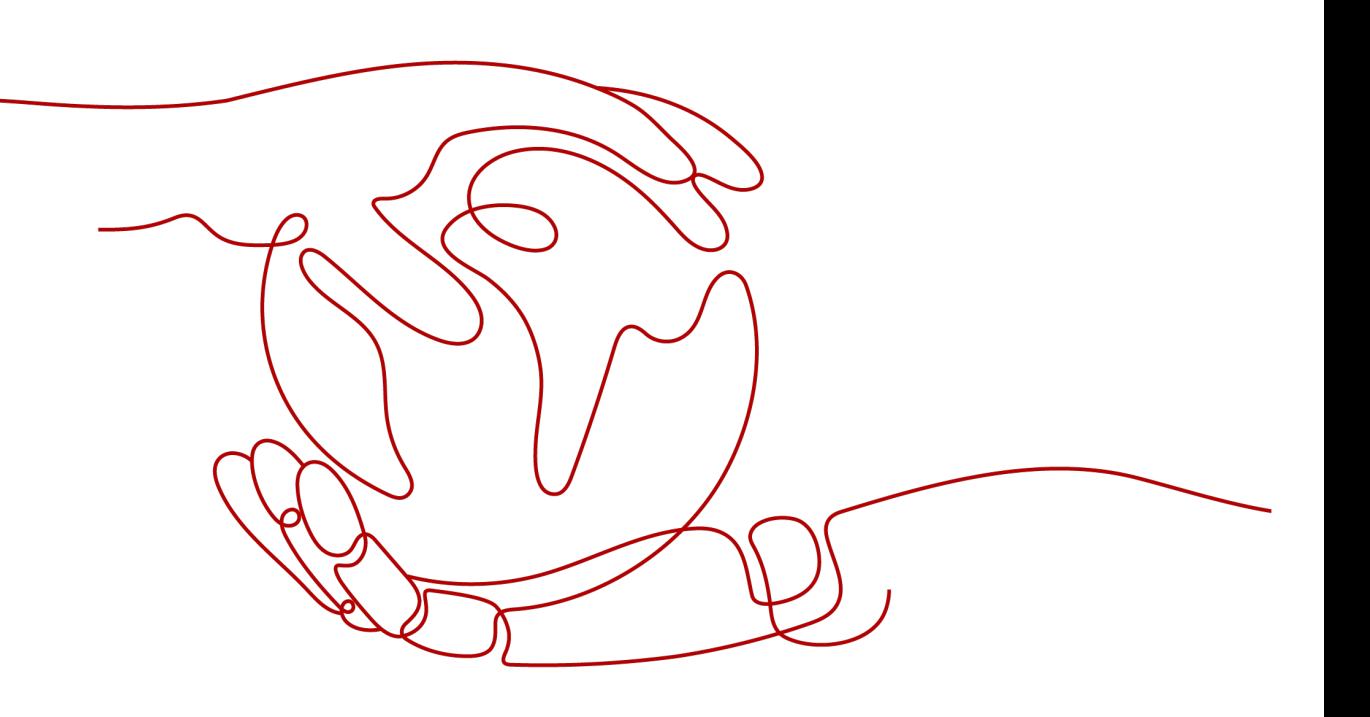

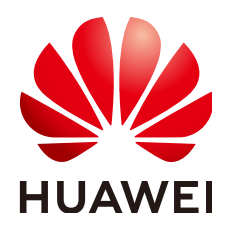

#### 版权所有 **©** 华为云计算技术有限公司 **2024**。 保留一切权利。

非经本公司书面许可,任何单位和个人不得擅自摘抄、复制本文档内容的部分或全部,并不得以任何形式传 播。

#### 商标声明

**、<br>HUAWE和其他华为商标均为华为技术有限公司的商标。** 本文档提及的其他所有商标或注册商标,由各自的所有人拥有。

#### 注意

您购买的产品、服务或特性等应受华为云计算技术有限公司商业合同和条款的约束,本文档中描述的全部或部 分产品、服务或特性可能不在您的购买或使用范围之内。除非合同另有约定,华为云计算技术有限公司对本文 档内容不做任何明示或暗示的声明或保证。

由于产品版本升级或其他原因,本文档内容会不定期进行更新。除非另有约定,本文档仅作为使用指导,本文 档中的所有陈述、信息和建议不构成任何明示或暗示的担保。

目录

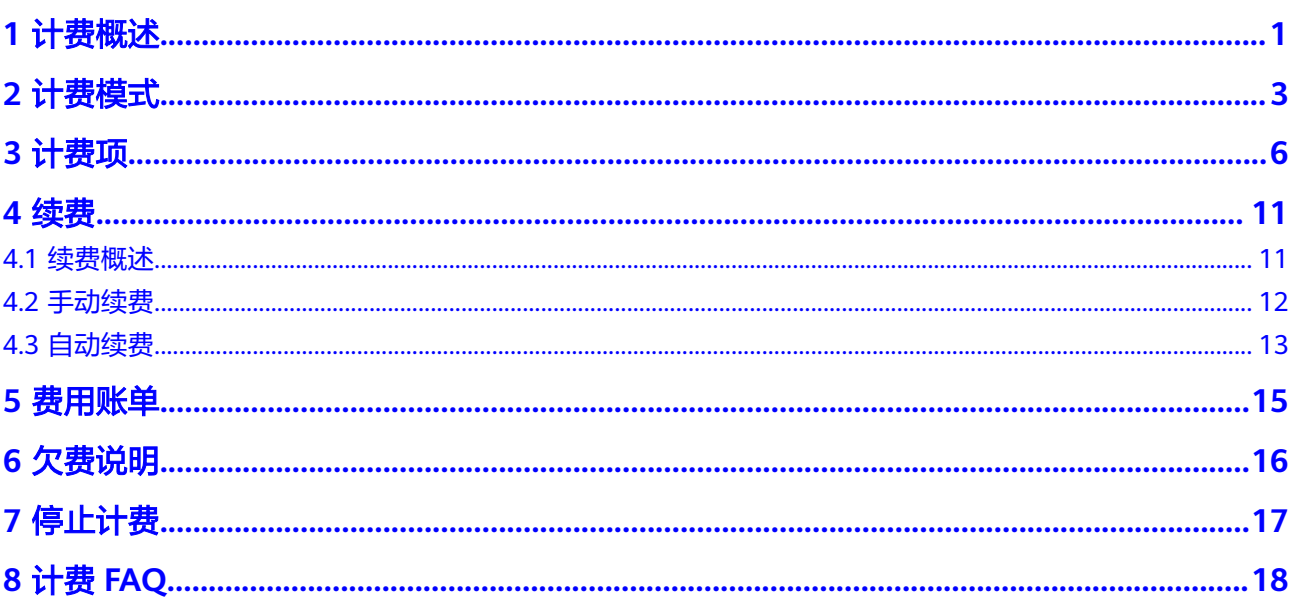

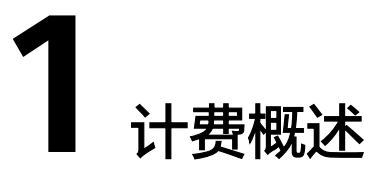

<span id="page-3-0"></span>通过云专线建立本地数据中心和云上VPC的专属连接通道,您可以选择标准专线方式 接入(独享端口),也可以选择通过共享合作伙伴的托管专线接入(共享端口)。

通过阅读本文,您可以快速了解云专线(DC) 服务的计费模式、计费项、续费、欠费 等主要计费信息。

- 计费模式
	- 云专线的端口占用费提供包年/包月的计费模式,包年/包月是一种预付费模 式,即先付费再使用,按照订单的购买周期进行结算。
	- 云专线的出方向流量费支持按需计费,按需计费是一种后付费模式,即先使 用再付费,按照出方向流量的使用量计费。

#### 说明

华为云云专线服务从2024年7月1日0点起收取出方向流量费,确认开通出方向流量费 后,每个华为云账号(主账号)享有每个月50TB出方向流量免费额度的优惠活动,活 动截止时间为2025年12月31日,即从2026年1月1日起,出方向流量将不再提供免费 额度,按正常计费规则进行收费。

在购买之前,您必须确保账户余额充足。详细介绍请参见<mark>[计费模式](#page-5-0)</mark>

● 计费项

云专线的接入方式包括标准专线接入、托管专线接入、一站式专线接入。

- 标准专线和一站式专线的计费项:端口占用费、出方向流量费、一次性接入 费(暂不收取)、专线租用费和楼内线租赁费。
- 托管专线的计费项:出方向流量费、专线租用费。

了解每种[计费项](#page-8-0)的计费因子、计费公式等信息,请参考<mark>计费项</mark>。

● 续费

包年/包月云专线在到期后会影响专线的正常运行。如果您想继续使用,需要在规 定的时间内为云专线进行续费,否则资源将会自动释放,数据也可能会丢失。续 费包括手动续费和自动续费两种方式,您可以根据需求选择。了解更多关于续费 的信息,请参见<mark>续费概述</mark>。

● 费用账单

您可以在"费用中心 > 账单管理"查看与云专线相关的流水和明细账单,以便了 解您的消费情况。如需了解具体操作步骤,请参见<mark>费用账单</mark>。

● 欠费

在使用云服务时,账户的可用额度小于待结算的账单,即被判定为账户欠费。欠 费后, 可能会影响云服务资源的正常运行, 需要及时充值。详细介绍请参见<mark>欠费</mark> [说明。](#page-18-0)

● 停止计费

当云服务资源不再使用时,可以将他们退订或删除,从而避免继续收费。详细介 一<br>绍请参见<mark>停止计费</mark>。

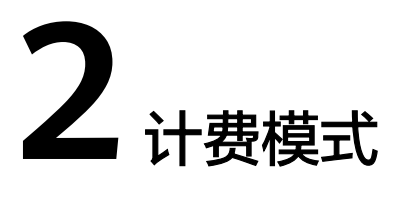

<span id="page-5-0"></span>云专线根据不同的计费项提供包年/包月、按需计费的计费模式。

- 云专线的端口占用费提供包年/包月的计费模式,包年/包月是一种预付费模式,即 先付费再使用,按照订单的购买周期进行结算,适用于对资源需求稳定且希望降 低成本的用户。
- 云专线的出方向流量费支持按需计费,按需计费是一种后付费模式,即先使用再 付费,按照实际的出方向流量使用量计费,按小时结算。

#### 说明

华为云云专线服务从2024年7月1日0点起收取出方向流量费,确认开通出方向流量费后, 每个华为云账号(主账号)享有每个月50TB出方向流量免费额度的优惠活动,活动截止时 间为2025年12月31日,即从2026年1月1日起,出方向流量将不再提供免费额度,按正常 计费规则进行收费。

#### 适用场景

包年/包月计费模式需要用户预先支付一定时长的费用,适用于长期、稳定的业务需 求。以下是一些适用于包年/包月计费模式的业务场景:

- 稳定业务需求:对于长期运行且资源需求相对稳定的业务,如企业官网、在线商 城、博客等,包年/包月计费模式能提供较高的成本效益。
- 长期项目:对于周期较长的项目,如科研项目、大型活动策划等,包年/包月计费 模式可以确保在整个项目周期内资源的稳定使用。
- 业务高峰预测:如果能预测到业务高峰期,如电商促销季、节假日等,可提前购 买包年/包月资源以应对高峰期的需求,避免资源紧张。
- 数据安全要求高:对于对数据安全性要求较高的业务,包年/包月计费模式可确保 资源的持续使用,降低因资源欠费而导致的数据安全风险。

#### 适用计费项

云专线的接入方式包括标准专线接入、托管专线接入、一站式专线接入。

- 标准专线和一站式专线的计费项:端口占用费、出方向流量费、一次性接入费 (暂不收取)、专线租用费和楼内线租赁费。
- 托管专线的计费项:出方向流量费、专线租用费。

其中端口占用费用支持包年/包月,出方向流量费根据流量。

#### <span id="page-6-0"></span>表 **2-1** 适用计费项

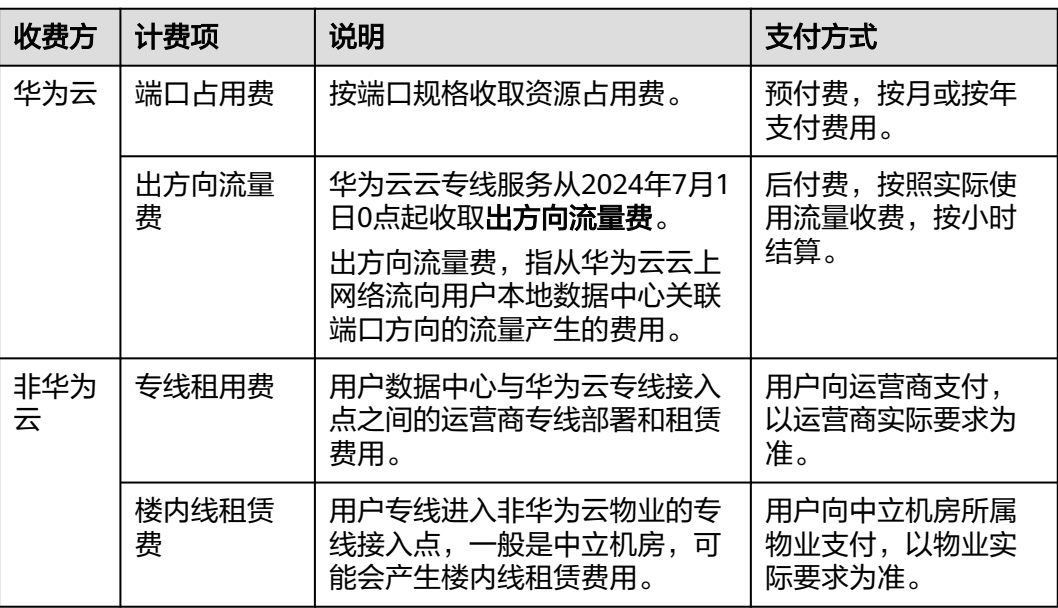

#### 计费周期

包年/包月云专线资源的计费周期是根据您购买的时长来确定的(以UTC+8时间为 准)。一个计费周期的起点是您开通或续费资源的时间(精确到秒),终点则是到期 日的23:59:59。

例如,如果您在2023/07/08 15:50:04购买了一台时长为一个月的云专线,那么其计费 周期为:2023/07/08 15:50:04 ~ 2023/08/08 23:59:59。

#### 计费示例

假设您在2023/07/08 15:50:04购买了一个包年/包月物理连接 ( 端口类型: 10GE ), 购买时长为一个月,并在到期前手动续费1个月,则:

- 第一个计费周期为:2023/07/08 15:50:04 ~ 2023/08/08 23:59:59
- 第二个计费周期为: 2023/08/08 23:59:59 ~ 2023/09/08 23:59:59

您需要为专线端口的每个计费周期预先付费。

#### 到期后影响

图**2-1**描述了包年/包月云专线资源各个阶段的状态。购买后,在计费周期内资源正常 运行,此阶段为有效期,资源到期而未续费时,将陆续进入宽限期和保留期。

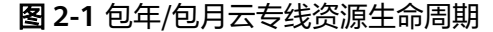

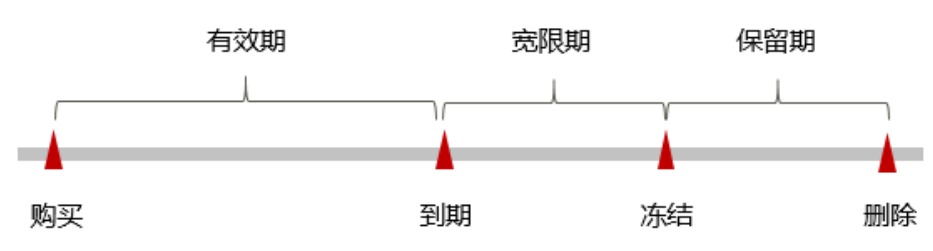

#### 到期预警

包年/包月云专线资源在到期前第7天内,系统将向用户推送到期预警消息。预警消息 将通过邮件、短信和站内信的方式通知到华为云账号的创建者。

#### 到期后影响

当您的包年/包月云专线资源到期未续费,宽限,资源状态变为"已过期"。宽限期内 您可以正常访问云专线,但是不允许修改带宽大小。

如果您在宽限期内仍未续费包年/包月云专线资源,那么就会进入保留期,资源状态变 为"已冻结",您将无法对处于保留期的包年/包月资源执行任何操作。

保留期到期后,若包年/包月云专线资源仍未续费,那么资源将被释放,数据无法恢 复。

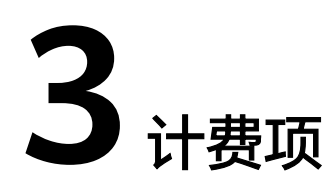

<span id="page-8-0"></span>云专线的接入方式包括标准专线接入、托管专线接入、一站式专线接入。

- 标准专线和一站式专线的计费项:端口占用费、出方向流量费、一次性接入费 (暂不收取)、专线租用费和楼内线租赁费。
- 托管专线的计费项:出方向流量费、专线租用费。

其中华为云收费项包括端口占用费、出方向流量费和一次性接入费(暂不收取);非 华为云收费项包括专线租用费用和楼内线租赁费用。

#### 出方向流量费介绍

出方向流量费,指从华为云云上网络流向用户本地数据中心关联端口方向的流量产生 的费用。

华为云云专线服务从2024年7月1日0点起收取**出方向流量费**,确认开通出方向流量费 后,每个华为云账号(主账号)享有每个月50TB出方向流量免费额度的优惠活动,活 动截止时间为2025年12月31日,即从2026年1月1日起,出方向流量将不再提供免费 额度,按正常计费规则进行收费。

出方向流量费计费规则详细请参见表**3-1**

| 专线类型        | 计费周期                                        | 计费公式                                               | 出方向流量免费额<br>度抵扣规则                                                          |
|-------------|---------------------------------------------|----------------------------------------------------|----------------------------------------------------------------------------|
| 标准专线        | 按自然小时出账,<br>根据1小时内用户<br>实际产生的出方向<br>流量收取费用。 | 出方向流量费=出方向<br>流量费单价×当前区域<br>中所有标准专线出方向<br>流量的总和    | 当您的华为云账号<br>(主账号)中有多<br>个区域的物理专线<br>资源时,出方向流<br>量免费额度根据专<br>线购买先后顺序抵<br>扣。 |
| 一站式接入专<br>线 |                                             | 出方向流量费=出方向<br>流量费单价×当前区域<br>中所有一站式接入专线<br>出方向流量的总和 |                                                                            |

表 **3-1** 出方向流量费计费规则

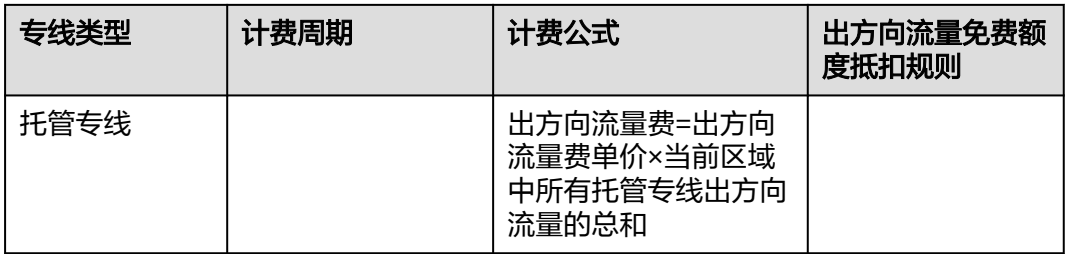

根据产生出方向流量费的区域不同,出方向流量费也不同。详细请参见表**3-2**

| 产生出方向流量<br>的大区 | 包含的区域                                                                                           | 单价 (美元/GB) |
|----------------|-------------------------------------------------------------------------------------------------|------------|
| 中国大陆           | 华南-广州-友好用户环境、华北-乌兰察布-<br>汽车一、西南-贵阳一、华东-青岛、华东-上<br>海二、华南-广州、华北-北京二、华北-乌兰<br>察布一、华东-上海一、华北-北京四、华东 | 0.0125     |
| 亚太             | 亚太-曼谷、亚太-新加坡、中国-香港                                                                              | 0.039      |
|                | 亚太-雅加达                                                                                          | 0.078      |
| 拉美             | 拉美-墨西哥城一、拉美-墨西哥城二、拉美-<br>圣保罗一、拉美-圣地亚哥                                                           | 0.1045     |
| 南非             | 非洲-约翰内斯堡、非洲-开罗                                                                                  | 0.1045     |
| 欧洲             | 欧洲-都柏林、土耳其-伊斯坦布尔                                                                                | 0.019      |
| 中东             | 中东-利雅得                                                                                          | 0.0855     |

表 **3-2** 出方向流量费开通区域和价格详情

#### 标准专线计费项

标准专线计费项包括端口占用费、一次性接入费、出方向流量费、专线租用费和楼内 线租赁费用。其中华为云收费项包括端口占用费、一次性接入费和出方向流量费;非 华为云收费项包括专线租用费用和楼内线租赁费用。

具体内容如表**[3-3](#page-10-0)**所示。

<span id="page-10-0"></span>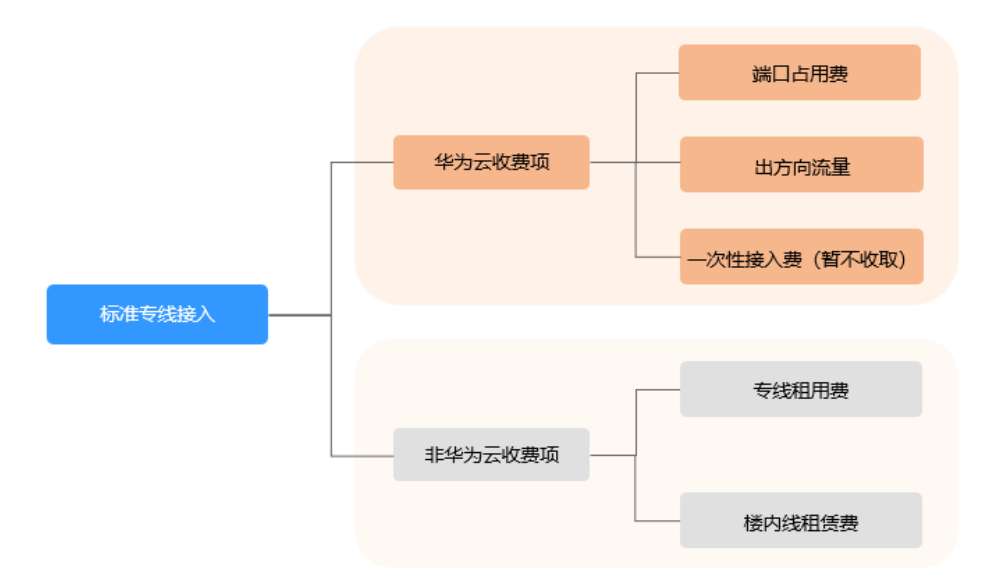

#### 表 **3-3** 标准专线计费项

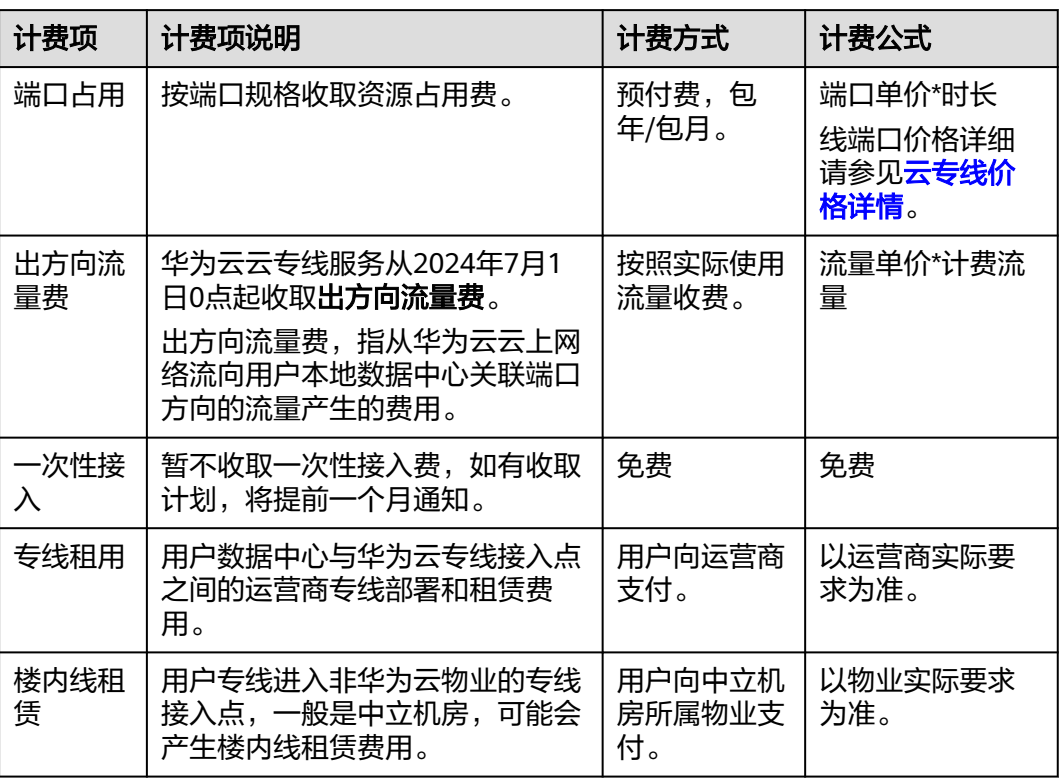

#### 一站式接入专线计费项

一站式接入专线的计费项包括端口占用费用、一次性接入费用、专线租用费用和楼内 线租赁费用,由华为云统一收取。

具体内容如表**[3-4](#page-11-0)**所示。

<span id="page-11-0"></span>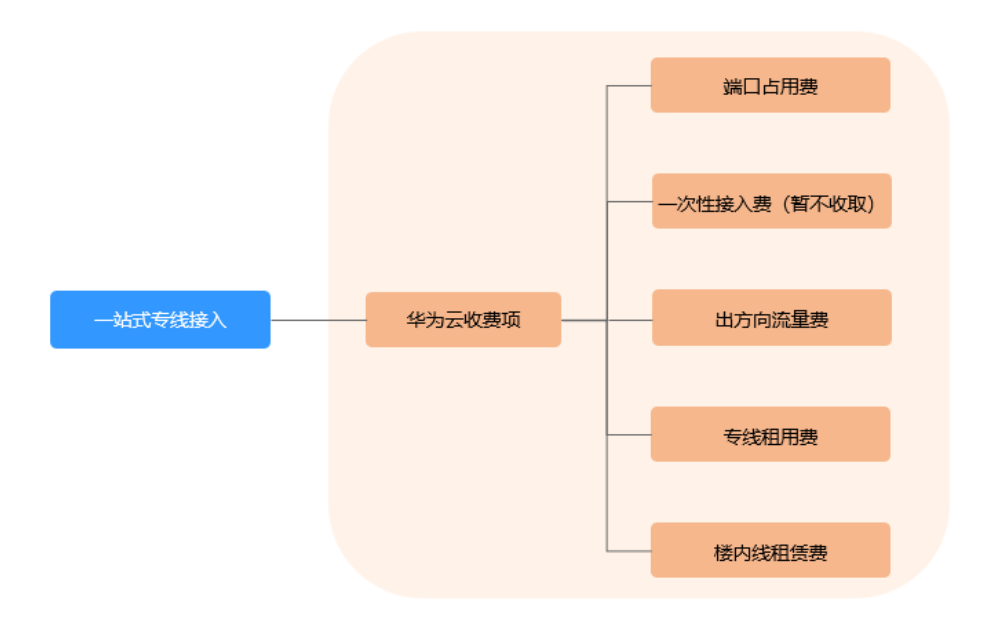

#### 表 **3-4** 一站式接入专线计费项

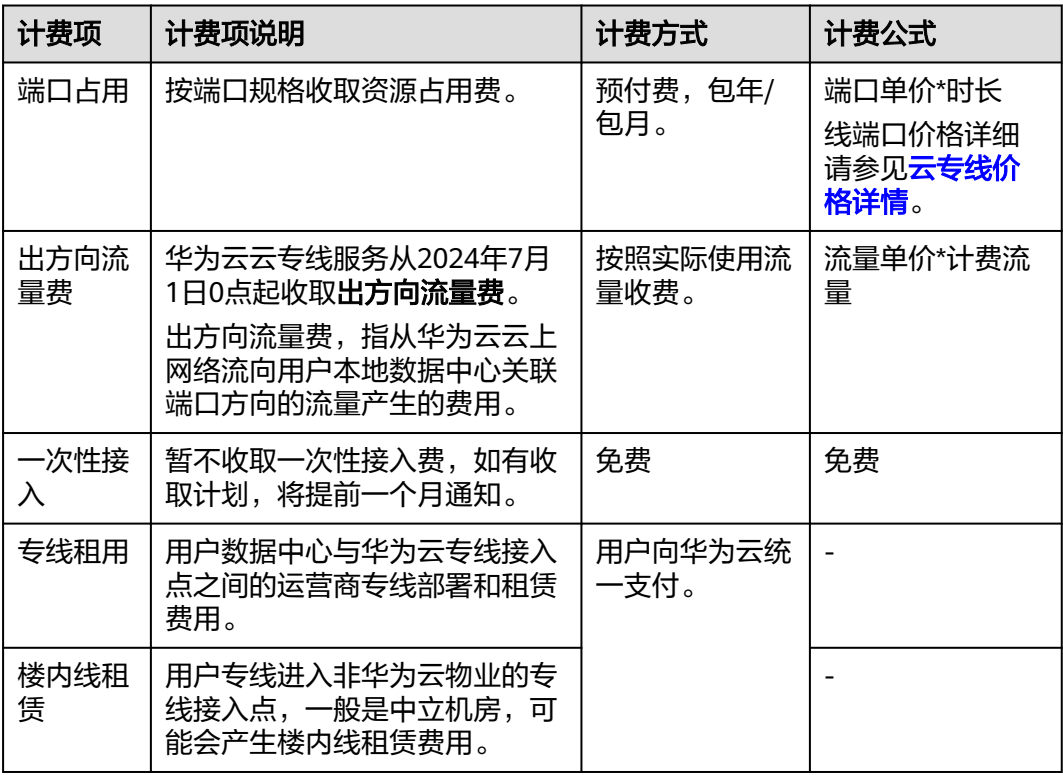

#### 托管专线计费项

托管专线的计费项为专线租用费用,由华为云合作伙伴直接收取。 具体内容如表**[3-5](#page-12-0)**所示。

<span id="page-12-0"></span>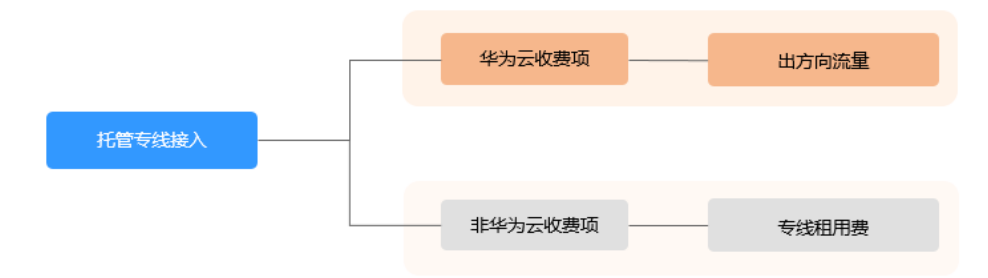

#### 表 **3-5** 托管专线计费项

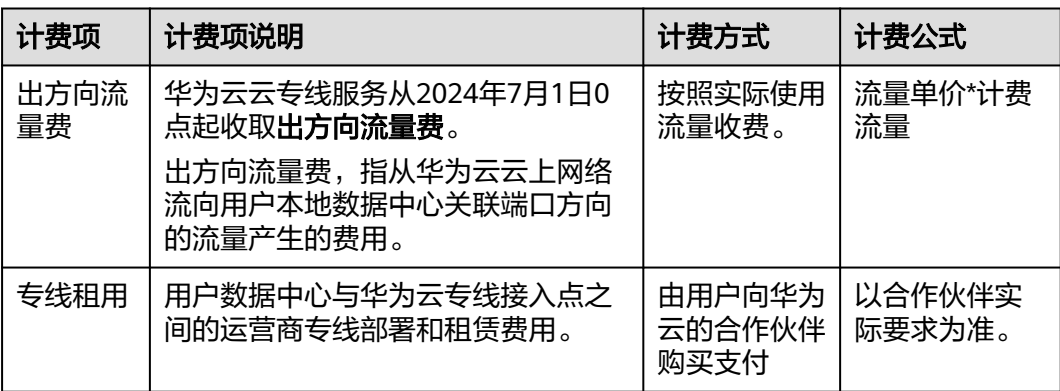

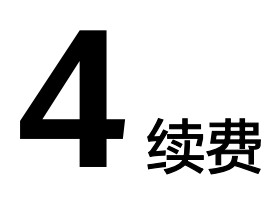

## <span id="page-13-0"></span>**4.1** 续费概述

#### 续费简介

包年/包月云专线到期后会影响专线正常运行。如果您想继续使用,需要在指定的时间 内为云专线续费,否则资源将会自动释放,数据丢失且不可恢复。

续费操作仅适用于包年/包月云专线。

云专线在到期前续费成功,所有资源得以保留,且云专线的运行不受影响。云专线到 期后的状态说明,请参[见到期后影响。](#page-6-0)

#### 续费相关的功能

包年/包月云专线续费相关的功能如表**4-1**所示。

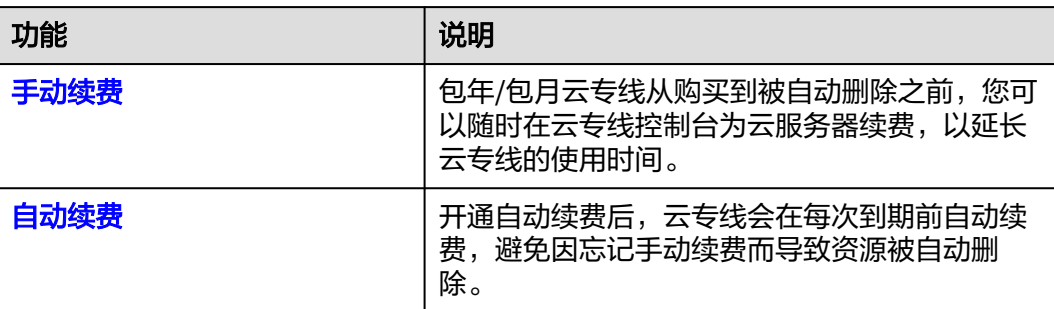

表 **4-1** 续费相关的功能

在一个包年/包月云专线生命周期的不同阶段,您可以根据需要选择一种方式进行续 费,具体如图**[4-1](#page-14-0)**所示。

#### <span id="page-14-0"></span>图 **4-1** 云专线生命周期

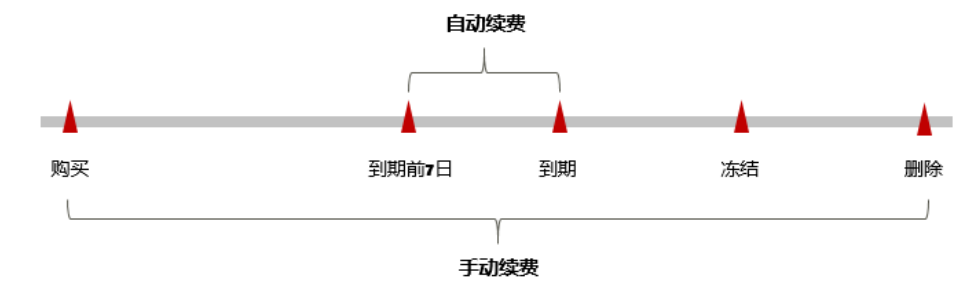

- 云专线从购买到到期前,处于正常运行阶段,资源状态为"运行中"。
- 到期后,资源状态变为"已过期"。
- 到期未续费时,云专线首先会进入宽限期,宽限期到期后仍未续费,资源状态变 为"已冻结"。
- 超过宽限期仍未续费将进入保留期,如果保留期内仍未续费,资源将被自动删 除。

#### 说明

- 关于宽限期时长请参见[什么是宽限期,华为云宽限期是多少?](https://support.huaweicloud.com/intl/zh-cn/faq-billing/postRules_topic_100014.html)
- 关于保留期时长请参见<mark>[什么是保留期,华为云保留期是多少?](https://support.huaweicloud.com/intl/zh-cn/faq-billing/postRules_topic_100015.html)</mark>

在云专线到期前均可开通自动续费,到期前7日凌晨3:00首次尝试自动续费,如果扣款 失败,每天凌晨3:00尝试一次,直至云专线到期或者续费成功。到期前7日自动续费扣 款是系统默认配置,您也可以根据需要修改此扣款日。

#### **4.2** 手动续费

包年/包月云专线从购买到被自动删除之前,您可以随时在云专线控制台续费,以延长 专线使用时间。

#### 在云服务控制台续费

- 1. 登录管理控制台。
- 2. 在系统首页,单击管理控制台左上角的<sup>O</sup>, 选择区域和项目。
- 3. 在系统首页,单击管理控制台左上角的 ——, 选择"网络 > 云专线"。
- 4. 在左侧导航栏,选择"云专线 > 物理连接"。
- 5. 在物理连接列表中,选中待续费的包年/包月物理连接。
- 6. 单击"更多"列的"续费",系统跳转至"续费"页面。
- 7. 选择物理连接的续费时长,判断是否勾选"统一到期日",将云服务器到期时间 统一到各个月的某一天(详细介绍请参见统一包年**/**[包月资源的到期日](#page-15-0))。确认配 置费用后单击"去支付"。
- 8. 进入支付页面,选择支付方式,确认付款,支付订单后即可完成续费。

#### <span id="page-15-0"></span>在费用中心续费

- 1. 登录管理控制台。
- 2. 单击"控制台"页面上方"费用",在下拉菜单中选择"续费管理"。 进入"续费管理"页面。
- 3. 自定义查询条件。 可在"手动续费项"、"自动续费项"、"到期不续费项"页签查询全部待续费 资源,对资源进行手动续费的操作。 所有需手动续费的资源都可归置到"手动续费项"页签,具体操作请参见**[如何恢](https://support.huaweicloud.com/intl/zh-cn/usermanual-billing/renewals_topic_10000005.html)** [复为手动续费。](https://support.huaweicloud.com/intl/zh-cn/usermanual-billing/renewals_topic_10000005.html)
- 4. 手动续费资源。
	- 单个续费:在资源页面找到需要续费的资源,单击"操作"列的"续费"。
	- 批量续费:在资源页面勾选需要续费的资源,单击列表左上角的"批量续 费"。
- 5. 选择云服务器的续费时长,判断是否勾选"统一到期日",将云服务器到期时间 统一到各个月的某一天(详细介绍请参见统一包年**/**包月资源的到期日)。确认配 置费用后单击"去支付"。
- 6. 进入支付页面,选择支付方式,确认付款,支付订单后即可完成续费。

#### 统一包年**/**包月资源的到期日

如果您购买了多个到期日不同的云专线,可以将到期日统一设置到一个日期,便于日 常管理和续费。

图**4-2**展示了用户将两个不同时间到期的资源,同时续费一个月,并设置"统一到期 日"后的效果对比。

#### 图 **4-2** 统一到期日

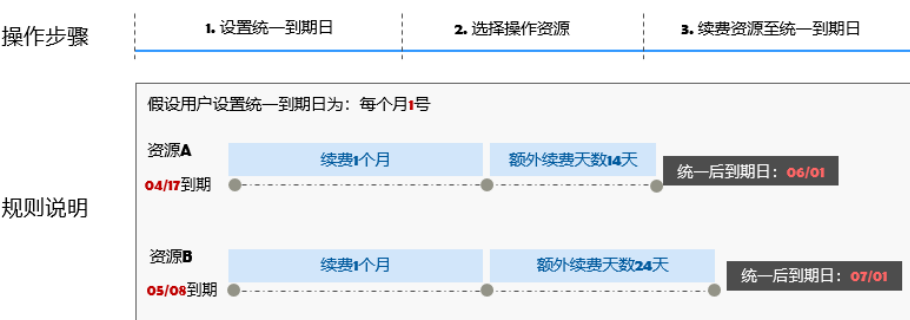

更多关于统一到期日的规则请参见**如何设置统一到期日**。

## **4.3** 自动续费

自动续费可以减少手动续费的管理成本,避免因忘记手动续费而导致云服务器被自动 删除。自动续费的规则如下所述:

- 以云专线的到期日计算第一次自动续费日期和计费周期。
- 云专线自动续费周期以您选择的续费时长为准。例如,您选选了3个月,云专线即 在每次到期前自动续费3个月。
- 在云专线到期前均可开通自动续费,到期前7日凌晨3:00首次尝试自动续费,如果 扣款失败,每天凌晨3:00尝试一次,直至云专线到期或者续费成功。
- 开通自动续费后,还可以手动续费该云专线。手动续费后,自动续费仍然有效, 在新的到期时间前的第7天开始扣款。
- 自动续费的到期前7日自动扣款属于系统默认配置,您也可以根据需要修改此扣款 日,如到期前6日、到期前5日等等。

更多关于自动续费的规则介绍请参见[自动续费规则说明。](https://support.huaweicloud.com/intl/zh-cn/usermanual-billing/renewals_topic_20000002.html)

#### 前提条件

请确认包年/包月云专线还未到期。

#### 在购买物理连接页面开通自动续费

您可以在购买物理连接页面开通自动续费,如<mark>图</mark>4-3所示。更多购买物理连接的信息, 请参见<del>物理连接接</del>入。

图 **4-3** 自动续费配置

 $\triangle$  Rozewick 1 2 3 4 5 6 7 8 9 10 11个月 1年 2年 3年 √ 自动续费 ① 为确保业务的连续性,建议您勾选自动续费。

#### 在续费管理页面开通自动续费

- 1. 登录管理控制台。
- 2. 单击"控制台"页面上方"费用",在下拉菜单中选择"续费管理"。 进入"续费管理"页面。
- 3. 自定义查询条件。
	- 可在"自动续费项"页签查询已经开通自动续费的资源。
	- 可对"手动续费项"、"到期不续费项"页签的资源开通自动续费。
- 4. 为包年/包月资源开通自动续费。
	- 单个资源开通自动续费:选择需要开通自动续费的弹性云服务器,单击"操 作"列的"开通自动续费"。
	- 批量资源开通自动续费:选择需要开通自动续费的弹性云服务器,单击列表 左上角的"开通自动续费"。
- 5. 选择续费时长,并根据需要设置自动续费次数,单击"开通"。

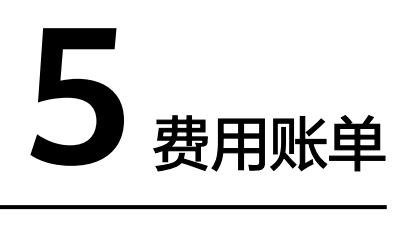

<span id="page-17-0"></span>包年/包月计费模式的资源完成支付后,会实时上报一条账单到计费系统进行结算。

#### 查看指定资源的账单

- 1. 登录管理控制台。
- 2. 在系统首页,单击管理控制台左上角的<sup>O</sup>,选择区域和项目。
- 3. 在系统首页,单击管理控制台左上角的 ——, 选择"网络 > 云专线"。
- 4. 在左侧导航栏,选择"云专线 > 物理连接"。
- 5. 在物理连接列表中,选中需要查看账单的包年/包月物理连接。
- 6. 鼠标移至物理连接名称上方,根据界面提示复制资源ID。
- 7. 在控制台顶部菜单栏中选择"费用 > 费用账单"。 进入费用账单页面。
- 8. 进入["费用中心](https://account-intl.huaweicloud.com/usercenter/#/userindex/resourceConsumeRecord) **>** 消费详情"页面。
- 9. 在筛选条件中选择"资源ID",并输入步骤<mark>6</mark>复制的资源ID,单击 <sup>Q</sup> 图标即可搜 索该资源的账单。

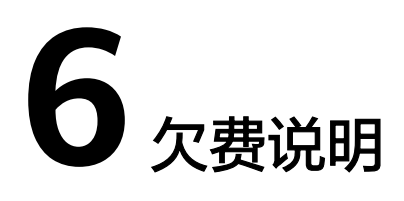

<span id="page-18-0"></span>用户在使用云服务时,账户的可用额度小于待结算的账单,即被判定为账户欠费。欠 费后,可能会影响云服务资源的正常运行,请及时充值。

#### 欠费原因

账户的可用额度小于待结算的账单。

#### 欠费影响

对于包年/包月云专线资源,用户已经预先支付了资源费用,因此在账户出现欠费的情 况下,已有的包年/包月云专线资源仍可正常使用。然而,对于涉及费用的操作,如新 购云专线、续费订单等,用户将无法正常进行。

图 **6-1** 包年/包月云专线资源生命周期

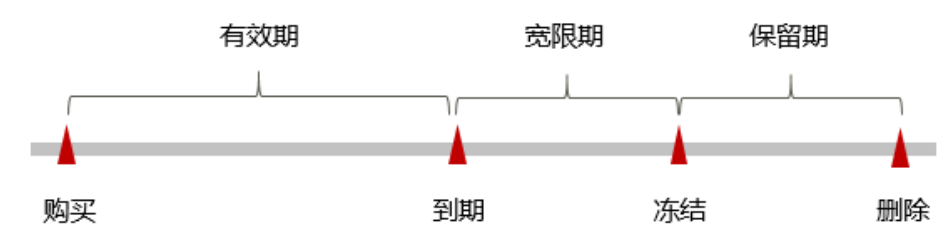

#### 避免和处理欠费

及时清理不再使用资源、设置费用预警可以有效避免欠费。

如果物理连接不再使用,您可以将其退订,以免因开启了自动续费,导致资源到期后 自动扣费。

您可以在"费用中心 > 总览"页面设置"可用额度预警"功能,当可用额度、通用代 金券和现金券的总额度低于预警阈值时,系统自动发送短信和邮件提醒。

当产生欠费后,请您及时充值使可用额度大于0。

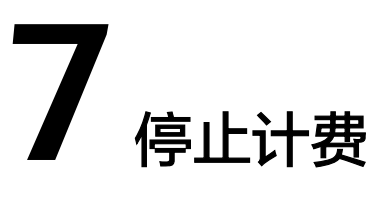

<span id="page-19-0"></span>对于包年/包月计费模式的资源,例如包年/包月的云专线物理连接、包年/包月的云服 务器等,用户在购买时会一次性付费,服务将在到期后自动停止使用。

- 如果在计费周期内不再使用包年/包月资源,您可以执行退订操作,系统将根据资 源是否属于五天无理由退订、是否使用代金券和折扣券等条件返还一定金额到您 的账户。
- 如果您已开启"自动续费"功能,为避免继续产生费用,请在自动续费扣款日 (默认为到期前7日)之前关闭自动续费。

# **8** 计费 **FAQ**

#### <span id="page-20-0"></span>购买云专线,怎样选择运营商?

- a. 您需要确认您购买的云专线的华为云接入点支持进线的运营商有哪些(不同 接入点支持的运营商不同)。
- b. 在您的华为云接入点支持的运营商中,根据不同类型运营商计费价格、网络 情况等方面综合考虑,选择适合您的专线运营商。

#### 云专线冻结后,是否可以正常使用?

云专线订单到期后,会进入冻结状态,冻结状态时资源无法正常使用。用户在冻 结期内续订云专线,可以解除冻结,继续使用资源。 冻结状态会持续一定时间,如果超过该时限,资源会被删除,用户无法续订。冻 结状态的持续时间,请联系客服了解详情。

#### 订单状态为"创建中"的专线订单能否退订?

不可以。

目前只有状态为"正常"的专线订单能够由用户自己退订,创建中的专线需要在 创建流程完成后再退订。

#### 云专线购买后能否修改端口类型?

因为涉及端口费用变更,如果物理连接的端口类型需要从1GE扩容至100GE,或者 从100GE缩容至1GE,都需要将原来的物理连接退订后重新购买。